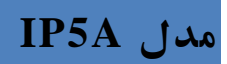

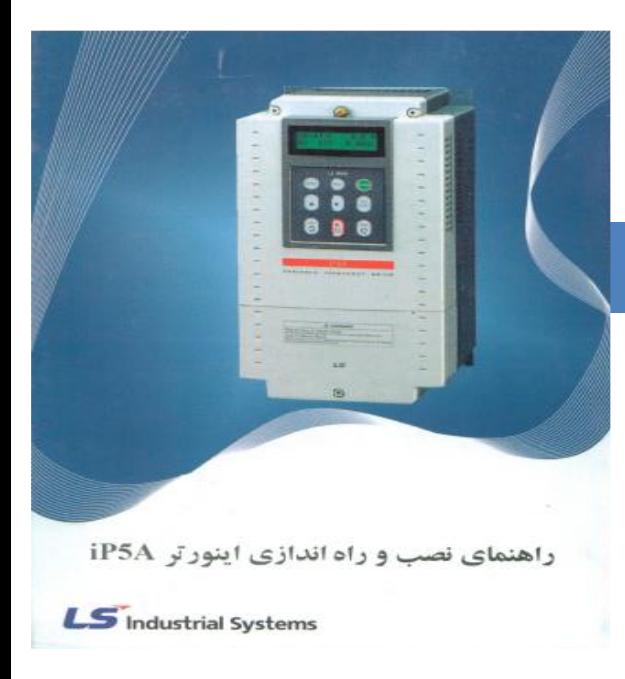

**نکات ایمنی**

- بدنه اینورتر به ارت بسته شود.
- با دست خشک با کی پد دستگاه کار کنید.
- ً خودداری فرمایید. از اتصال سیم نول به ترمینال N جدا
- از نصب اینورتر در محیطهای قابل اشتعال خودداری کنید.
- از نwب اینورتر با توان پایینتر از توان موتور خودداری فرمایید.
- در صورت باز بودن کاور روی دستگاه از RUN کردن اینورتر خودداری نمایید.
- ♦ از ورود براده چوب، آهن، کاغذ و گرد و غبار و اجسام د یگر بـه داخل اینورتر جلوگیری نمایید.
- ♦ سیمبندی مجدد و انجام عملیات روی اینورتر باید حداقل 10 دقیقه بعد از قطع برق ورودی انجار شود.
	- فرکانس Base با توجه به پالک موتور تنظیم شود.
		- خروجی اینورتر به هیچ وجه اتصال کوتاه نشود.
	- زمان راهاندازی ACC و زمان توقف DEC را کمتر از 01 ثانیه تنظیم ننمایید.

**نحوه نصب اینورتر**

- ♦ اینورتر را در محیط مناسب داخل تابلوی برق نصب کنید، بطوریکه ذرات گرد و غبار و ذر ات هادی و مواد شیمیایی و هوای مرطوب به داخل آن نفوذ نکند.
	- ♦ دستگاه را به صورت عمودی داخل تابلو قرار دهید.
- ♦ در طرفین دستگاه پنج سانتیمتر و در بالا و پایین دستگاه حداقل ده سـانتیمتر فضـای آز اد جهت چرخش هوا در نظر بگیرید.
- برای اینورترهای 30KW به بالا از طرفین 50 و از بالا و پایین 20 سانتیمتر فضـای آزاد  $\bullet$ قرار دهید.
	- از نصب دستگاه در برابر تابش مستقیم هفتاب خودداری فرمایید.
	- ♦ فن تابلو را روی تابلو و در مکانی قرار دهید تا جریان هوا به راحتی از اینورتر عبور نماید.
		- دمای کاری اینورتر 01 -01 درجه سانتیگراد و میزان رطوبت کمتر از 01% میباشد.
			- اینورتر باید در محل ثابت و بدون لرزش نصب شود.
- ج ت افزایش ایمنی بین ترمینالهای ورودی اینورتر و برو از فیوز و کنتاکتور استفاده نمایید.
- ♦ از قـراردادن هرگونــه کليـد، کنتــاکتور ، بانــک خــازني، محــافظ نوســانات و... بــين موتــور و ترمینالهای خروجی اینورتر خودداری نمایید. (اینورتر باید مستقیماً و بدون واسطه به موتور وصل شود.)
- ♦ قبل از اتصال اینورتر به موتور با توجه بـه اطلاعـات مندرج بـر روی پـلاک موتـور از نحـوه سربندی موتور (ستاره/ مثلث) اطمینان حاصل نمایید.
	- ♦ تابلو را با توجه به ابعاد در ج شده در کتاب راهنما انتخاب کنید.

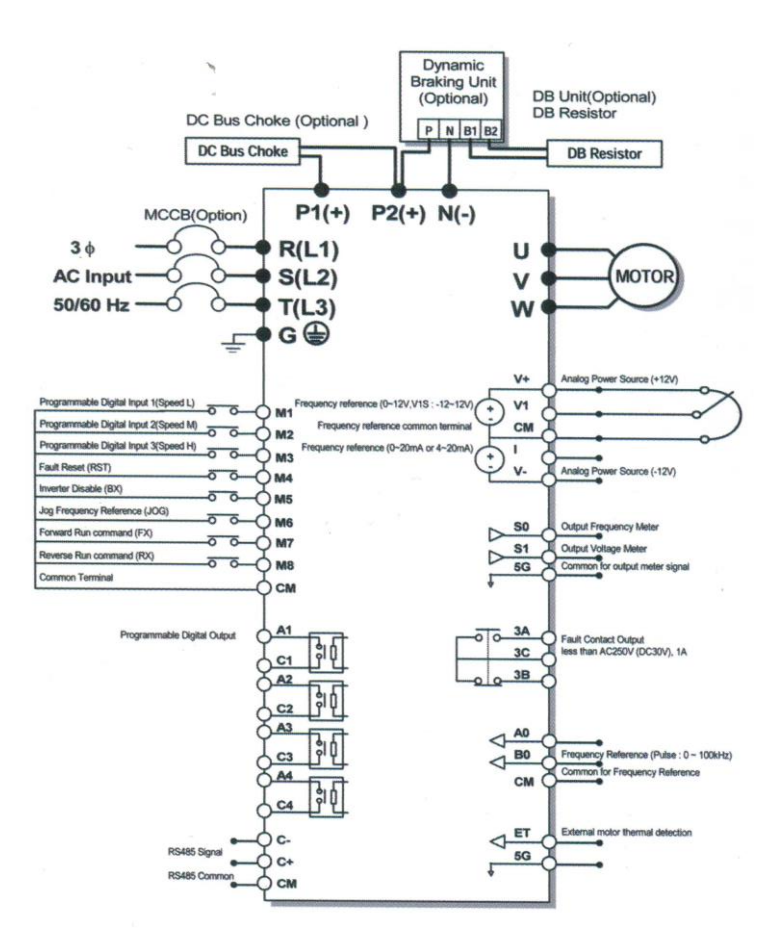

- ساختار ترمینالها با توجه به توان اینورتر متفاوت است.
- در ورودی و خروجی اینورترها از سیمهایی با اندازه الزر استفاده نمایید.
- ◆ جهت نصب ولوم خارجی جهت تغییر فرکانس از ولوم دو کیلو اهم استفاده نمایید. (ولوم باید

به ترمینالهای +V1,V,G5 متصل شود.(

- برای سیمبندی برو ورودی از سر سیمهای قوی با پوشش لایق استفاده نمایید.
	- از ریختن تاههای سیم در داخل اینورتر خودداری نمایید.

#### **ترمینال قدرت**

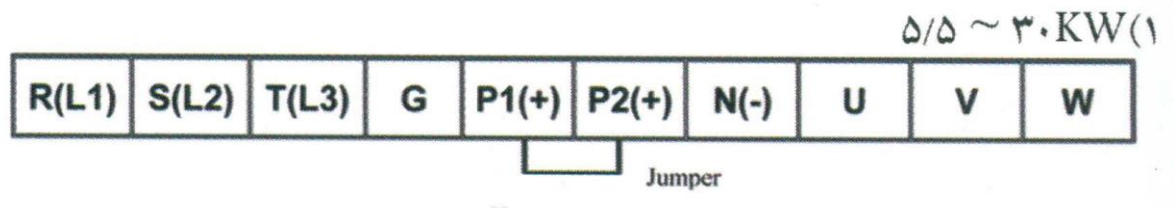

 $M_A \sim \kappa_A$ ,  $K_M$ ,  $M_A \sim a$ ,  $K_M$ 

- از ترمینالهای (R,S,T) جهت اتصال برق سه فاز 380v به اینورتر استفاده نمایید. (از اتصال الله این این این است ا سیم نول به پایه N جداً خودداری فرمایید )
- از ترمینالهای (U,V,W) جهت اتصال اینورتر به موتور استفاده نمایید. (توجه داشته باشید بین (تو اینورتر و موتور هیچ قطعه الکتریکی اضافه نشود.)
	- ترمینال G را به ارت متصل نمایید.
- در صـورت اسـتفاده از چـوک DC آن را بــه ترمینال۱عـای 1P1 و 2P متصـل نماییـد. (در ایـن ) ه صورت اتصال بین ترمینالهای 1P و 2P را بردارید.(

### **ترمینال مقاومت**

- بسه منظــور اســتفاده از مقاومــت ترمــز دینـــامیکی (DC Break) و واحــد ترمــز دینـــامیکی (DB Unit) به بخش 3. 2. 8 و 4. 2. 8 دفترچه راهنمای دستگاه مراجعه نمایید.
	- ترمینالهای 2P و N یا N و P ج ت اتصال وا د ترمز دینامیای به اینورتر میباشد.

**ترمینال کنترل**

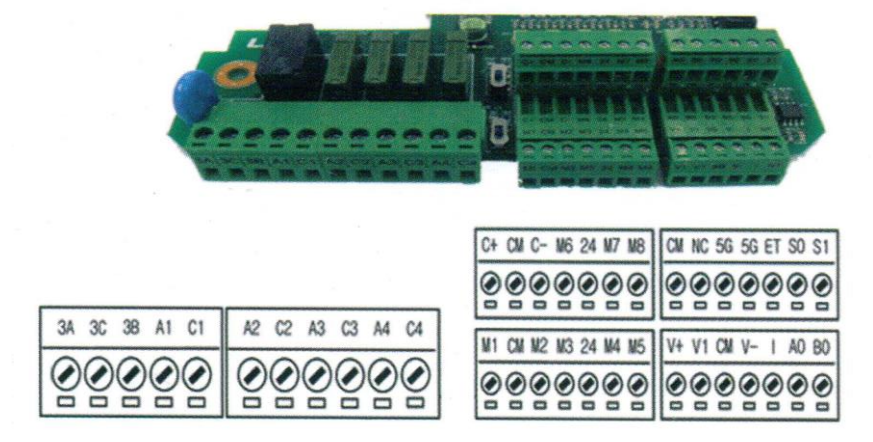

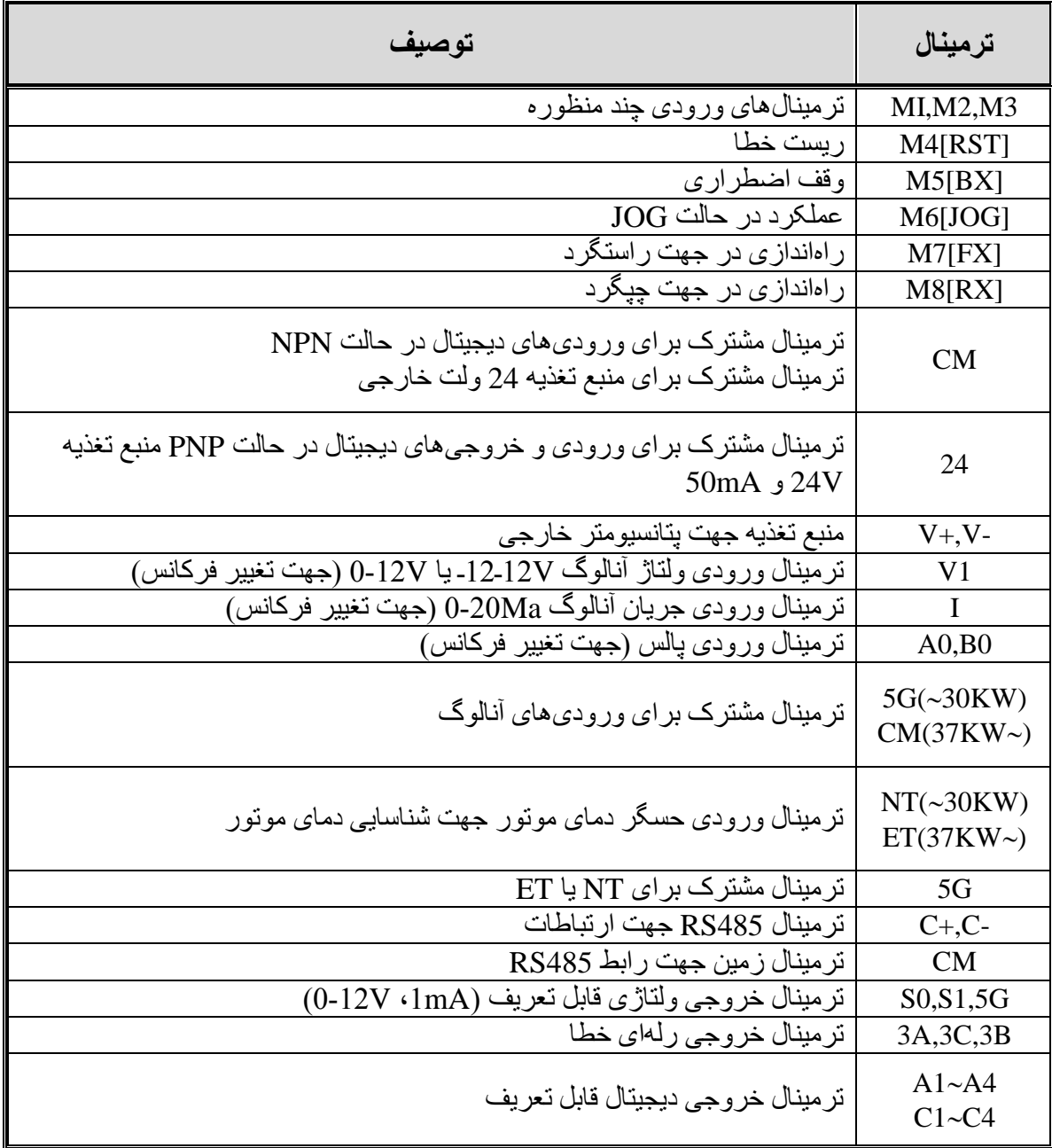

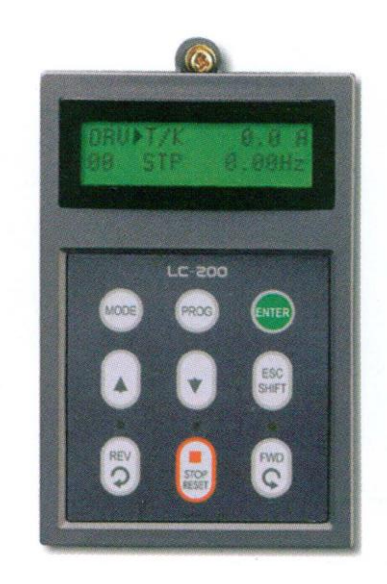

کیپد

**چراغهای وضعیت**

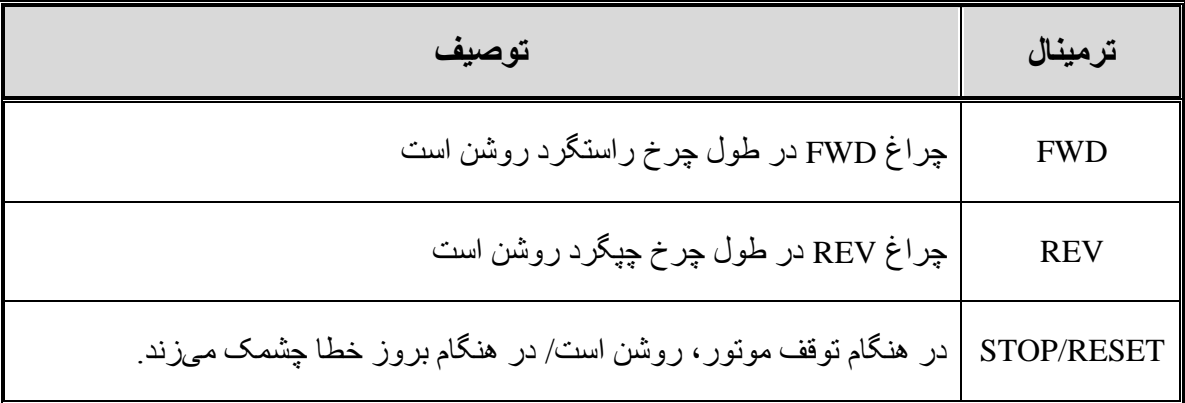

**صفحه نمایش**

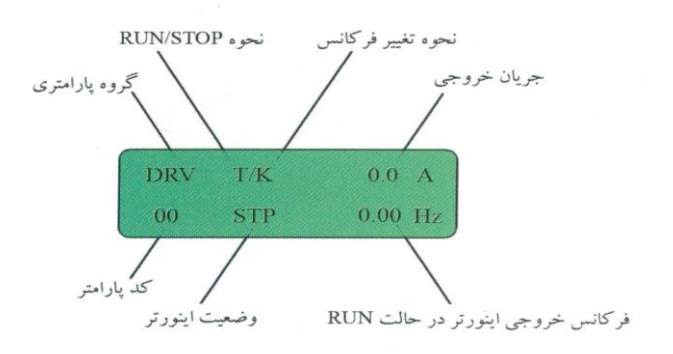

**کلیدها**

| توصيف                                                           | ترمينال                     |
|-----------------------------------------------------------------|-----------------------------|
| جهت حرکت میان گروههای پارامتری                                  | <b>MODE</b>                 |
| جهت ورود به پارامتر مورد نظر                                    | <b>PROG</b>                 |
| تابید و ذخیره سازی مقدار پارامتر                                | <b>ENTER</b>                |
| جهت حرکت میان پار امنر ها یا کاهش مقدار پار امنر                | ▲                           |
| جهت حرکت میان پار امنر ها یا کاهش مقدار پار امنر                |                             |
| SHIFT: جهت حركت مكان نما در صفحه نمايش<br>ESC: جهت پرش به DRV00 | <b>SHIFT</b><br><b>ESC</b>  |
| فرمان راهاندازی چپگرد                                           | <b>REV</b>                  |
| فرمان راهاندازی راستگرد                                         | <b>FWD</b>                  |
| STOP: فرمان توقف<br>RESET: فرمان ريست خطا                       | <b>STOP</b><br><b>RESET</b> |

# **گروه های پارامتری**

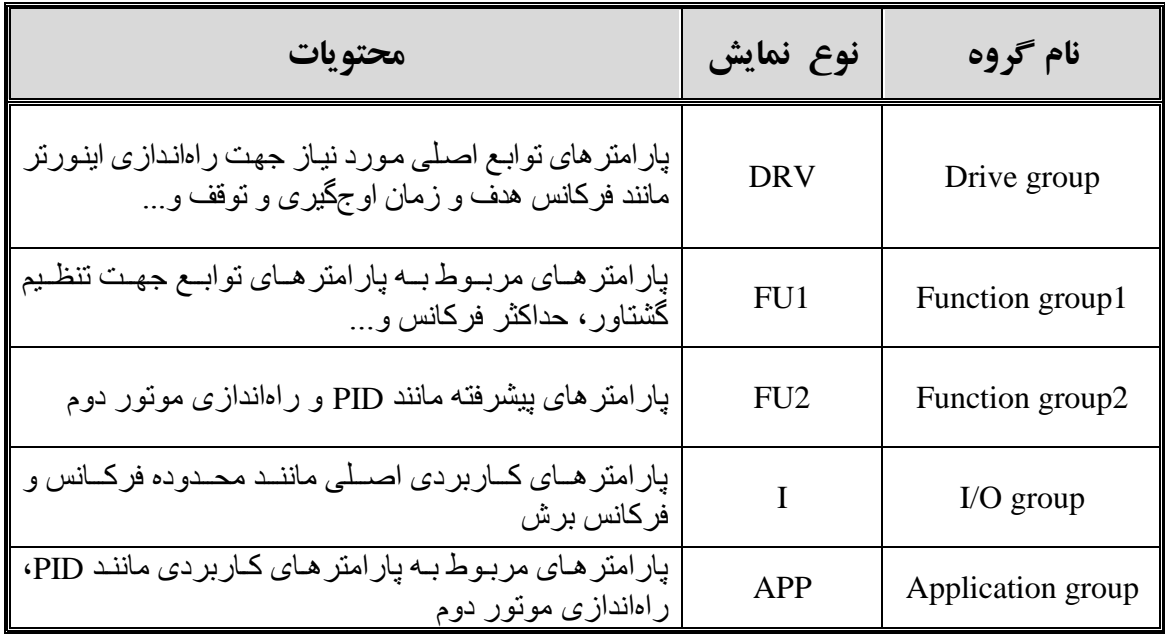

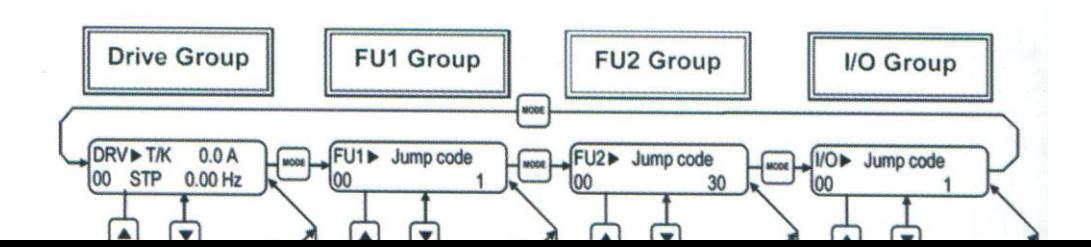

### **نحوه تغییر پارامترها**

- 1. به کمک کلید MODE میتوانید یکی از هفت گروه DRV و FUN2 و 2FUN و APP را انتخاب نمایید.
- 2. به کمک کلیدهای جهتدار بالا و پایین (▲ و ▼) میتوانید پارامتر مورد نظر خود را در گر و ه مشخص شده انتخاب نمایید. (در حبورتی که شمار ه پار امتر مورد نظر خود را میدانید، آن را در Jump code وارد نمایید تا مستقیماً به آن پارامتر دسترسی پیدا کنید.
	- 3. از کلید PROG جهت وارد شدن به پار امتر انتخابی استفاده نمایید/
- 4. به کمک کلیدهای جهت دار بالا و پایین (▲ و ▼) میتوانید مقدار پارامتر مورد نظر خود را تغییر دهید. (در صورتی که مقدار پارامتر 2 یا 3 رقمی باشد، میتوانید با استفاده از کلید Shift مكاننما را به سمت چپ شیفت داده و مقدار دهگان و صدگان را تغییر دهید.)
	- 5 به کمک کلید ENT تغییر ات وار د شده را ذخیر ه نمایید

### **توجه:**

با فشار دادن کلید Shift در میان پارامتر ها، به اولین پارامتر Drive group بر میگردید. با فشار دادن کلید MODE در میان پارامتر های یک گروه به اولین پارامتر آن گروه بر میگردید.

### **روشهای فرمان روشن و خاموش (STOP /RUN(**

- ـ روش فرمان STOP/RUN توسط Keypad
- در این حالت پارامتر DRV-03) Drive mode (را روی keypad قرار دهید.
	- ـ روش فرمان STOP/RUN توسط ترمینال ای RX FX
- در این حالت پارامتر DRV-03) Drive mode (را روی FX/RX قرار دهید.

## **روش تغییر سرعت )تغییر فرکانس(**

- ـ روش تغییر سرلت موتور با Keypad:
- در این حالت Frq mode (DRV-04) را روی keypad قرار دهید.
	- ـ روش تغییر سرلت موتور با ولور خارجی:
- در این حالت پارامتر Frq mode (DRV-04) را روی V1 قرار دهید.

### **مراحل تنظیم پارامتر Frq جهت تغییر فرکانس به وسیله ولوم خارجی**

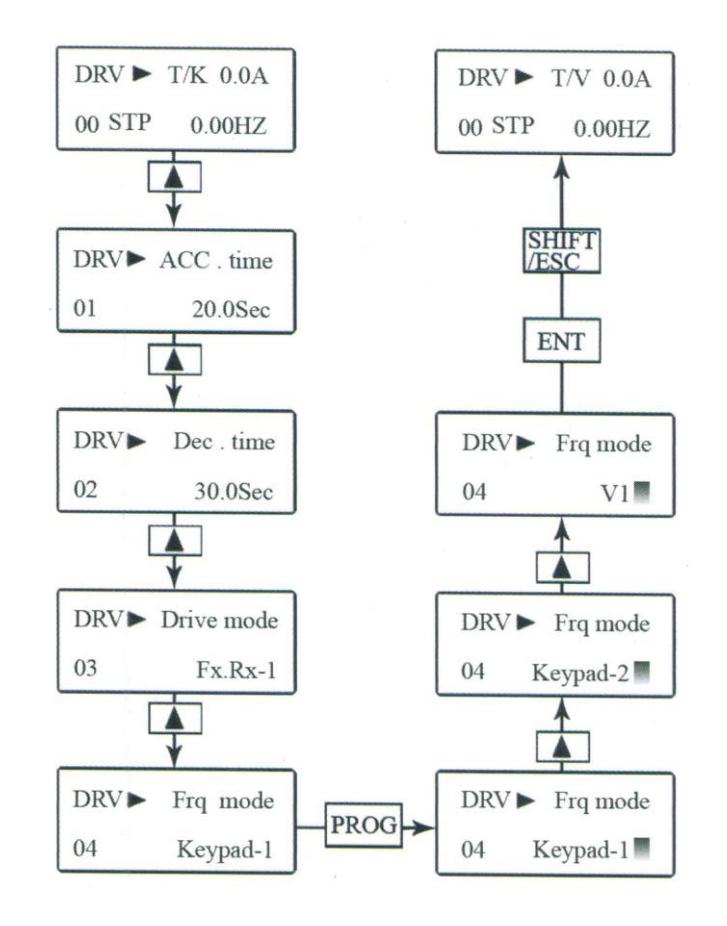

| توضيحات                                             | نوع نمایش<br>روي LCD | كد دستگاه        |
|-----------------------------------------------------|----------------------|------------------|
| زمان شتابگیری                                       | Acc. time            | DRV-01           |
| زمان توقف                                           | Dec. time            | <b>DRV-02</b>    |
| نحوه RUN و STOP                                     | Drive mode           | $DRV-03$         |
| نحوه تغيير فركانس                                   | Frq mode             | DRV-04           |
| نمایش جریان خروجی به موتور                          | Current              | DRV-08           |
| نمايش دور بر دقيقه موتور (RPM)                      | Speed                | DRV-09           |
| نحوه توقف                                           | Stop mode            | FU1-23           |
| فركانس BASE                                         | Base frq             | FU1-31           |
| نحوره اعمال گشتاور                                  | Torque boost         | FU1-67           |
| تنظیم مقدار گشتاور در حالت راستگرد                  | Fwd boost            | FU1-68           |
| تنظیم مقدار گشتاور در حالت چپگرد                    | Rev boost            | FU1-69           |
| تنظیم درصد ذخیرهسازی انرژی (Energy Saving)          | Energy save          | FU1-51           |
| راهاندازی به محض روشن کردن اینورتر (Power On Start) | Power $-$ on run     | <b>FU2-20</b>    |
| توان موتور                                          | Motor select         | <b>FU2-40</b>    |
| <b>تعداد قطیهای موتور</b>                           | Pole number          | FU2-41           |
| انتخاب روش كنترل                                    | Control mode         | <b>FU2-60</b>    |
| Auto tuning كردن                                    | Auto tuning          | FU2-40           |
| برگرداندن همه پارامترها به تنظیمات کارخانه          | Para. Init           | FU2-93           |
| تعریف عملکردهای ترمینالهای M1 تا M8                 | $M1 \sim M8$ define  | I/O 20 $\sim$ 27 |
| انتخاب نوع خروجی ترمینالهای S0/S1                   | $S0 / S1$ adjust     | I/O 70/72        |

**جدول پارامترهای پرکاربرد دستگاه**

**آریا صنعت مهر سعدی جنوبی –پاساژ تقی نیا – طبقه سوم – واحد 403**

**تلفن تماس44249304-44000038-44283920-44234933:**

برای کسب اطالعات بیشتر با شماره تلفن های دفتر تماس بگیرید.